This meeting has been noticed according to the Brown Act rules. The Board of Directors meets regularly on the third Monday of each month, except in January and February. The meetings begin at 6:00 PM.

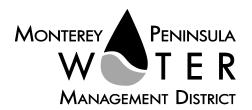

## PRELIMINARY DRAFT AGENDA / Agenda

Monday, October 18, 2021 at 5:00 PM, Virtual Meeting

Pursuant to Governor Newsom's Executive Orders N-29-20 and N-33-20, and to do all we can to help slow the spread of COVID-19 (coronavirus), meetings of the Monterey Peninsula Water Management District Board of Directors and committees will be conducted with virtual (electronic) participation only using Zoom.

Join the meeting at this link:

https://us06web.zoom.us/j/88956721465?pwd=TUVoT09NY0FvaGlHWFh6TGZxWXB4UT09

Or join at: <a href="https://zoom.us/">https://zoom.us/</a>
Webinar ID: 889 5672 1465
Passcode: 10182021
Participate by phone: (669) 900-9128

For detailed instructions on how to connect to the meeting, please see page 4 of this agenda.

You may also view the live webcast on AMP <a href="https://accessmediaproductions.org/scroll-down">https://accessmediaproductions.org/scroll-down</a> to the bottom of the page and select the Peninsula Channel

Staff notes will be available on the District web site at <a href="http://www.mpwmd.net/who-we-are/board-of-directors/bod-meeting-agendas-calendar/">http://www.mpwmd.net/who-we-are/board-of-directors/bod-meeting-agendas-calendar/</a> by 5:00 PM on Friday, October 15, 2021

#### CLOSED SESSION AGENDA | 5:00 PM

CALL TO ORDER / ROLL CALL

#### ADDITIONS AND CORRECTIONS TO THE CLOSED SESSION AGENDA BY DISTRICT

**COUNSEL**— District Counsel will announce agenda corrections and proposed additions, which may be acted on by the Board as provided in Sections 54954.2 of the California Government Code.

#### **Board of Directors**

Alvin Edwards, Chair – Division 1 Karen Paull, Vice Chair – Division 4 George Riley – Division 2 Safwat Malek – Division 3 Amy Anderson – Division 5 Mary L. Adams, Monterey County Board of Supervisors Representative Clyde Roberson – Mayoral Representative

> General Manager David J. Stoldt

This agenda was posted at the District office at 5 Harris Court, Bldg. G Monterey, California on Friday, October 15, 2021. After staff reports have been posted and distributed, if additional documents are produced by the District and provided to a majority of the Board regarding any item on the agenda, they will be posted on the District website. Documents distributed on the afternoon of the meeting will be available upon request, and posted to the web within five days of adjournment of the meeting. The next regularly scheduled meeting of the MPWMD Board of Directors will be on Thursday, October 28, 2021.

#### PUBLIC COMMENT ON THE CLOSED SESSION AGENDA

**CONVENE TO CLOSED SESSION** -- As permitted by Government Code Section 54956.9 et seq., the Board may recess to closed session to consider specific matters dealing with pending or threatened litigation, certain personnel matters, or certain property acquisition matters

CS 1 Conference with Legal Counsel – the board will confer with district counsel to review pending litigation pursuant to Government Code §54956.9.:

a. Public Employee Performance Evaluation (CA Gov Code Sec. 54957) - General Manager

# RECONVENE TO OPEN SESSION - REGULAR SESSION | 6:00 PM

#### CALL TO ORDER / ROLL CALL

#### PLEDGE OF ALLEGIANCE

**ADDITIONS AND CORRECTIONS TO AGENDA -** The General Manager will announce agenda corrections and proposed additions, which may be acted on by the Board as provided in Sections 54954.2 of the California Government Code.

**ORAL COMMUNICATIONS-** - Anyone wishing to address the Board on Consent Calendar, Information Items, Closed Session items, or matters not listed on the agenda may do so only during Oral Communications. Please limit your comment to three (3) minutes. The public may comment on all other items at the time they are presented to the Board.

**CONSENT CALENDAR** - The Consent Calendar consists of routine items for which staff has prepared a recommendation. Approval of the Consent Calendar ratifies the staff recommendation. Consent Calendar items may be pulled for separate consideration at the request of a member of the public, or a member of the Board. Following adoption of the remaining Consent Calendar items, staff will give a brief presentation on the pulled item. Members of the public are requested to limit individual comment on pulled Consent Items to three (3) minutes. Unless noted with double asterisks "\*\*", Consent Calendar items do not constitute a project as defined by CEQA Guidelines section 15378.

- 1. Consider Adoption of Minutes from the September 20, 2021 Regular Board Meeting and September 24, 2021 Special Board Meeting
- 2. Consider Adoption of Treasurer's Report for July, 2021
- 3. Consider Expenditure of Funds for the Manufacture and Supply of Five Fiberglass Reinforced Tanks for The Sleepy Hollow Steelhead Rearing Facility
- 4. Consider Adopting Draft Resolution No. 2021-13 Authorizing Remote Teleconferencing Meetings of all District Legislative Bodies for the Following 30 Days in Accord with the Ralph M. Brown Act and AB 361 (Rivas)
- 5. Consider Adoption of Resolution No. 2021-17 Amending Fees and Charges Table Rule 60
- 6. Consider Expenditure of Funds to Purchase a Portable Sonic Flow Meter to Support ASR and Sleepy Hollow Operations and Water Rights Reporting
- 7. Consider Allocating Funds to Purchase a Portable Sonic Flow Meter to Support Water Rights and Statement of Use Reporting to the State Water Resources Control Board

#### GENERAL MANAGER'S REPORT

- 8. Status Report on California American Water Compliance with State Water Resources Control Board Order 2016-0016 and Seaside Groundwater Basin Adjudication Decision
- 9. Update on Compliance with Cease-and-Desist Order Milestones
- 10. Update on Development of Water Supply Projects (?)

#### REPORT FROM DISTRICT COUNSEL

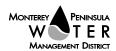

# DIRECTORS' REPORTS (INCLUDING AB 1234 REPORTS ON TRIPS, CONFERENCE ATTENDANCE AND MEETINGS)

11. Oral Reports on Activities of County, Cities, Other Agencies/Committees/Associations

**PUBLIC HEARINGS-** Public Comment will be received. Please limit your comments to three (3) minutes per item.

12. S. Locke / First Reading of a Clean Up Ordinance (?)

Recommended Action:

**ACTION ITEMS** – Public Comment will be received. Please limit your comments to three (3) minutes per item.

13. Consider Recommending Approval of the Watermaster Master Service Agreement

<u>Recommended Action:</u> The Board will consider receiving the Watermaster Amended Master Services Agreement between MPWMD and the Watermaster for Hydrologic Monitoring and Database Services.

14. Consider Adding the Position of Human Resources Coordinator/Contract Specialist to the Districts Organization Chart

<u>Recommended Action:</u> The Board will consider adding in a new position of HR Coordinator/Contracts Specialist to the District Organization Chart.

15. Consider Converting the Hydrography Program Coordinator Position to an Associate Hydrologist Position that can be filled at the Assistant Hydrologist Level.

<u>Recommended Action:</u> The Board will consider converting the Hydrography Programs Coordinator Position to a Hydrologist Position to be filled at either the Assistant or Associate Level.

**DISCUSSION ITEMS** – Discussion Only. No action will be taken by the Board. Public Comment will be received. Please limit your comments to three (3) minutes per item.

16. Update on the Amended and Restated Water Purchasing Agreement- CPUC Approval

**INFORMATIONAL ITEMS/STAFF REPORTS** - The public may address the Board on Information Items and Staff Reports during the Oral Communications portion of the meeting. Please limit your comments to three minutes.

- 17. Report on Activity/Progress on Contracts Over \$25,000
- 18. Status Report on Measure J/Rule 19.8 Phase II Spending
- 19. Letters Received
- 20. Committee Reports
- 21. Monthly Allocation Report
- 22. Water Conservation Program Report
- 23. Carmel River Fishery Report for September, 2021
- 24. Monthly Water Supply and California American Water Production Report
- 25. Legislative Advocacy Committee's State and Federal Bill Tracking
- 26. Quarterly Carmel River Riparian Corridor Management Program Report
- 27. Quarterly Water Use Credit Transfer Status Report

#### **ADJOURNMENT**

| Board Meeting Schedule     |                 |         |                |  |
|----------------------------|-----------------|---------|----------------|--|
| Thursday, October 28, 2021 | Special Meeting | 6:00 pm | Virtual - Zoom |  |
| Monday, November 15, 2021  | Regular Meeting | 6:00 pm | Virtual – Zoom |  |
| Monday, December 13, 2021  | Regular Meeting | 6:00 pm | Virtual Zoom   |  |

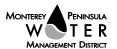

| Board Meeting Television and On-Line Broadcast Schedule  View Live Webcast at https://accessmediaproductions.org/ scroll                                                               |                                                                    |  |  |  |
|----------------------------------------------------------------------------------------------------|--------------------------------------------------------------------|--|--|--|
| to the bottom of the page and select the Peninsula Channel                                                                                                    |                                                                    |  |  |  |
| Television Broadcast                                                                                                    | Viewing Area                                                       |  |  |  |
| Comcast Ch. 25 (Monterey Channel), Mondays view live broadcast on meeting dates, and replays on Mondays, 7 pm through midnight                                                         | City of Monterey                                                   |  |  |  |
| Comcast Ch. 28, Mondays, replays only 7 pm                                                                                                    | Throughout the Monterey County Government Television viewing area. |  |  |  |
| For Xfinity subscribers, go to                                                                                                    | Pacific Grove, Pebble Beach, Sand City,                            |  |  |  |
| https://www.xfinity.com/support/local-channel-lineup/ or                                                                                                    | Seaside, Monterey                                                  |  |  |  |
| https://www.xfinity.com/stream/listings - enter your address for                                                                                                    |                                                                    |  |  |  |
| the listings and channels specific to your city.                                                                                                    |                                                                    |  |  |  |
| Internet Broadcast                                                                                                    |                                                                    |  |  |  |
| Replays – Mondays, 4 pm to midnight at <a href="https://accessmediaproductions.org/">https://accessmediaproductions.org/</a> scroll to Peninsula Channel                               |                                                                    |  |  |  |
| Replays – Mondays, 7 pm and Saturdays, 9 am <u>www.mgtvonline.com</u>                                                                                                    |                                                                    |  |  |  |
| YouTube – available five days following meeting date - <a href="https://www.youtube.com/channel/UCg-2VgzLBmgV8AaSK67BBRg">https://www.youtube.com/channel/UCg-2VgzLBmgV8AaSK67BBRg</a> |                                                                    |  |  |  |

Upon request, MPWMD will make a reasonable effort to provide written agenda materials in appropriate alternative formats, or disability-related modification or accommodation, including auxiliary aids or services, to enable individuals with disabilities to participate in public meetings. MPWMD will also make a reasonable effort to provide translation services upon request. Submit requests by noon on Friday, October 15, 2021 to <a href="mailto:joel@mpwmd.net">joel@mpwmd.net</a>, or at (831) 658-5652. Alternatively, you may reach Sara Reyes, Admin Services Division at (831) 658-5610.

# **Instructions for Connecting to the Zoom Meeting**

Note: If you have not used Zoom previously, when you begin connecting to the meeting you may be asked to download the app. If you do not have a computer, you can participate by phone.

**Begin:** Within 10 minutes of the meeting start time from your computer click on this link: <a href="https://us06web.zoom.us/j/88956721465?pwd=TUVoT09NY0FvaGlHWFh6TGZxWXB4UT09">https://us06web.zoom.us/j/88956721465?pwd=TUVoT09NY0FvaGlHWFh6TGZxWXB4UT09</a> or paste the link into your browser.

# DETERMINE WHICH DEVICE YOU WILL BE USING

(PROCEED WITH ONE OF THE FOLLOWING INSTRUCTIONS)

### USING A DESKTOP COMPUTER OR LAPTOP

- 1.In a web browser, type: https://www.zoom.us
- 2.Hit the enter key
- 3.At the top right-hand corner, click on "Join a Meeting"
- 4. Where it says "Meeting ID", type in the Meeting ID# above and click "Join Meeting"
- 5. Your computer will begin downloading the Zoom application. Once downloaded, click "Run" and the application should automatically pop up on your computer. (If you are having trouble downloading, alternatively you can connect through a web browser the same steps below will apply).
- 6. You will then be asked to input your name. It is imperative that you put in your first and last name, as participants and attendees should be able to easily identify who is communicating during the meeting.
- 7. From there, you will be asked to choose either ONE of two audio options: Phone Call or Computer Audio:

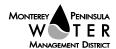

#### **COMPUTER AUDIO**

- 1.If you have built in computer audio settings or external video settings please click "Test Speaker and Microphone".
- 2. The client will first ask "Do you hear a ringtone?" •If no, please select "Join Audio by Phone".
- •If yes, proceed with the next question:
- 3. The client will then ask "Speak and pause, do you hear a replay?" •If no, please select "Join Audio by Phone"
- •If yes, please proceed by clicking "Join with Computer Audio"

#### PHONE CALL

- 1.If you do not have built in computer audio settings or external video settings please click "Phone Call"
- 2. Select a phone number based on your current location for better overall call quality.
  - +1 669-900-9128 (San Jose, CA)

+1 253-215-8782 (Houston, TX)

+1 346-248-7799 (Chicago, IL)

+1 301-715-8592 (New York, NY)

+1 312-626-6799 (Seattle, WA)

+1 646-558-8656 (Maryland)

- 3.Once connected, it will ask you to enter the Webinar ID No. and press the pound key
- 4.It will then ask you to enter your participant ID number and press the pound key.
- 5. You are now connected to the meeting.

# USING AN APPLE/ANDROID MOBILE DEVICE OR SMART PHONE

- 1.Download the Zoom application through the Apple Store or Google Play Store (the application is free).
- 2.Once download is complete, open the Zoom app.
- 3. Tap "Join a Meeting"
- 4.Enter the Meeting ID number
- 5.Enter your name. It is imperative that you put in your first and last name, as participants and attendees should be able to easily identify who is communicating during the meeting.
- 6. Tap "Join Meeting"
- 7. Tap "Join Audio" on the bottom left hand corner of your device
- 8. You may select either ONE of two options: "Call via Device Audio" or "Dial in"

#### DIAL IN

- 1.If you select "Dial in", you will be prompted to select a toll-free number to call into.
- 2. Select a phone number based on your current location for better overall call quality.

+1 669-900-9128 (San Jose, CA)

+1 253-215-8782 (Houston, TX)

+1 346-248-7799 (Chicago, IL)

+1 301-715-8592 (New York, NY)

+1 312-626-6799 (Seattle, WA)

+1 646-558-8656 (Maryland)

- 3. The phone will automatically dial the number, and input the Webinar Meeting ID No. and your Password.
- 4.Do not hang up the call, and return to the Zoom app
- 5. You are now connected to the meeting.

# **Presenting Public Comment**

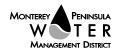

Receipt of Public Comment – the Chair will ask for comments from the public on all items. Limit your comment to 3 minutes but the Chair could decide to set the time for 2 minutes.

- (a) Computer Audio Connection: Select the "raised hand" icon. When you are called on to speak, please identify yourself.
- (b) Phone audio connection **with** computer to view meeting: Select the "raised hand" icon. When you are called on to speak, dial \*6 to unmute and please identify yourself.
- (c) Phone audio connection only: Press \*9. Wait for the clerk to unmute your phone and then identify yourself and provide your comment. Press \*9 to end the call.

#### **Submit Written Comments**

If you are unable to participate via telephone or computer to present oral comments, you may also submit your comments by e-mailing them to <a href="mailto:comments@mpwmd.net">comments@mpwmd.net</a> with one of the following subject lines "PUBLIC COMMENT ITEM #" (insert the item number relevant to your comment) or "PUBLIC COMMENT – ORAL COMMUNICATIONS". Comments must be received by 12:00 p.m. on October 18, 2021. Comments submitted <a href="mailto:by">by</a> noon will be provided to the Board of Directors and compiled as part of the record of the meeting.

U:\staff\Board\_Committees\Admin\2021\20211011\11\Item-11.docx

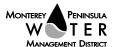